**Deep Fried Software presents**

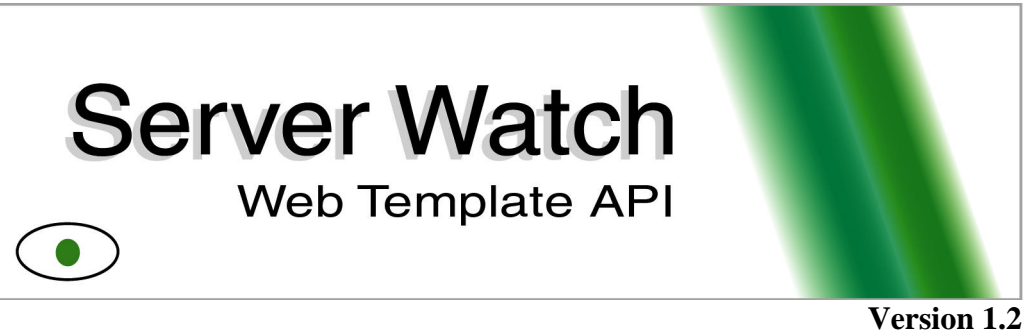

**for Server Watch 3 GP3**

**www.dfsoftware.com**

## **Introduction**

Server Watch 3.0 introduced the ability to display a servers status information using web pages. But rather than force a specific web site design on its users, Server Watch allows the user to create their own web templates that will be used to dynamically display a server's data with any look and feel possible. This document contains all the information on the tags that are used in this process and when used with the example template files that come with Server Watch can provide a complete understanding of how to make web templates.

## **File and Insertion Tag Rules**

"Web Templates" contain at least two files:

\*.html or \*.htm <new> or \*.shtml or \*.php or \*.asp <new> CSSTemplate.css

The files must exist in any directory selected in the "Web Settings" pane. Each of the html, htm, shtml, php, and/or asp files will be parsed by Server Watch looking for insert tags. Inserts tags exist in the form <Insert *TagMarker*> (i.e. <Insert ServerName>). When one is found, the insert tag will be replaced by the appropriate data. The data contained in CSSTemplate.css will be written into each created file immediately after the <header> tag. The CSS classes headerRowSettings, oddRowSettings, evenRowSettings, userTable<new>, and rulesTable<new> must exist in the CSSTemplate.css for proper display of pages. Other classes may be added by the user. Also, if you have not included the <Insert Credits> tag in a file there will also be data written immediately before the </body> tag that will mark the document as created by Server Watch. The resulting files will be stored in the directory that is set by the user in the "Web Creation" settings. The files will be have the same name as they did in the template directory.

## **Insertion Tag Marker List**

This is the complete list of Tag Markers that, when placed inside an Insert Tag, will be dynamically set to the appropriate data.

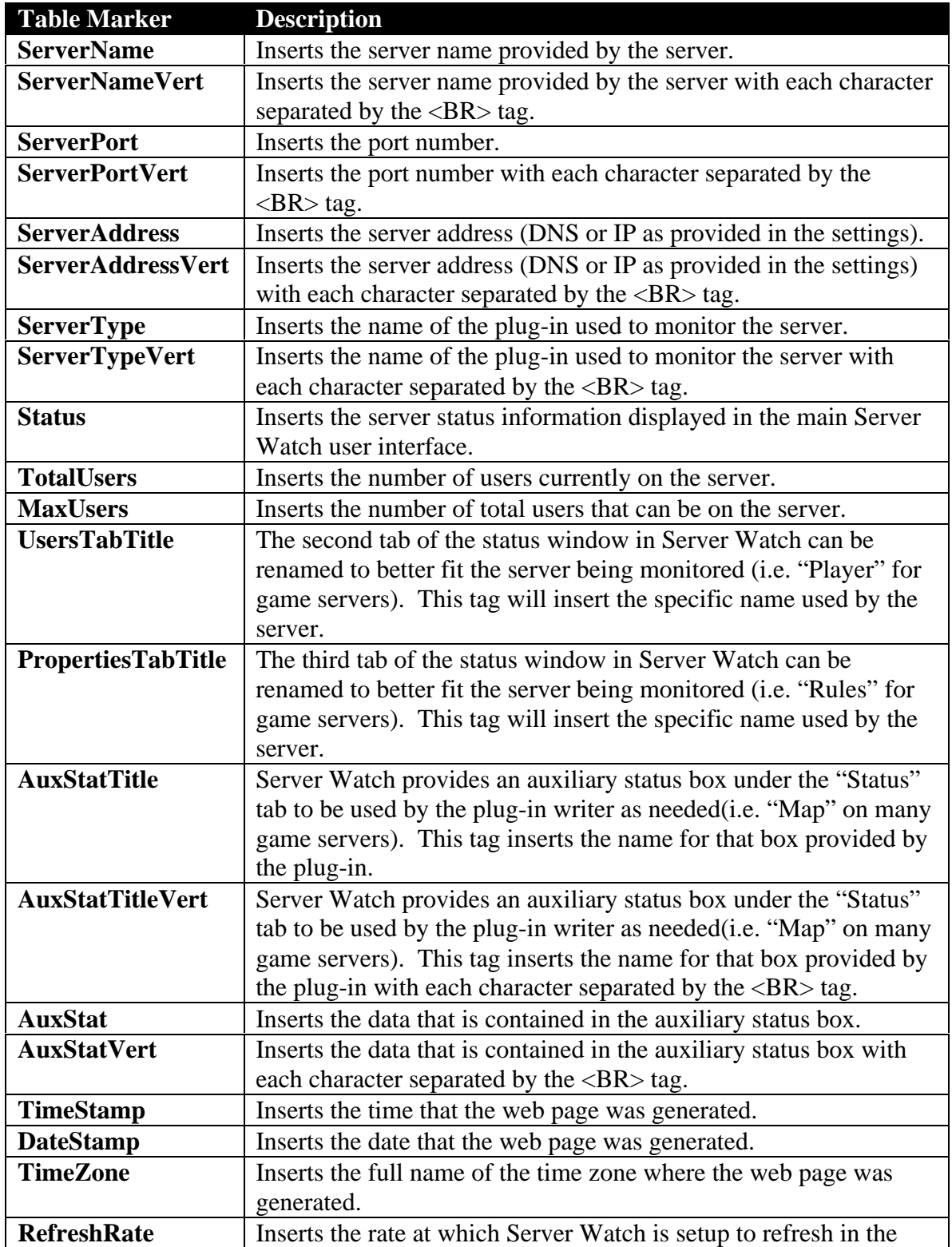

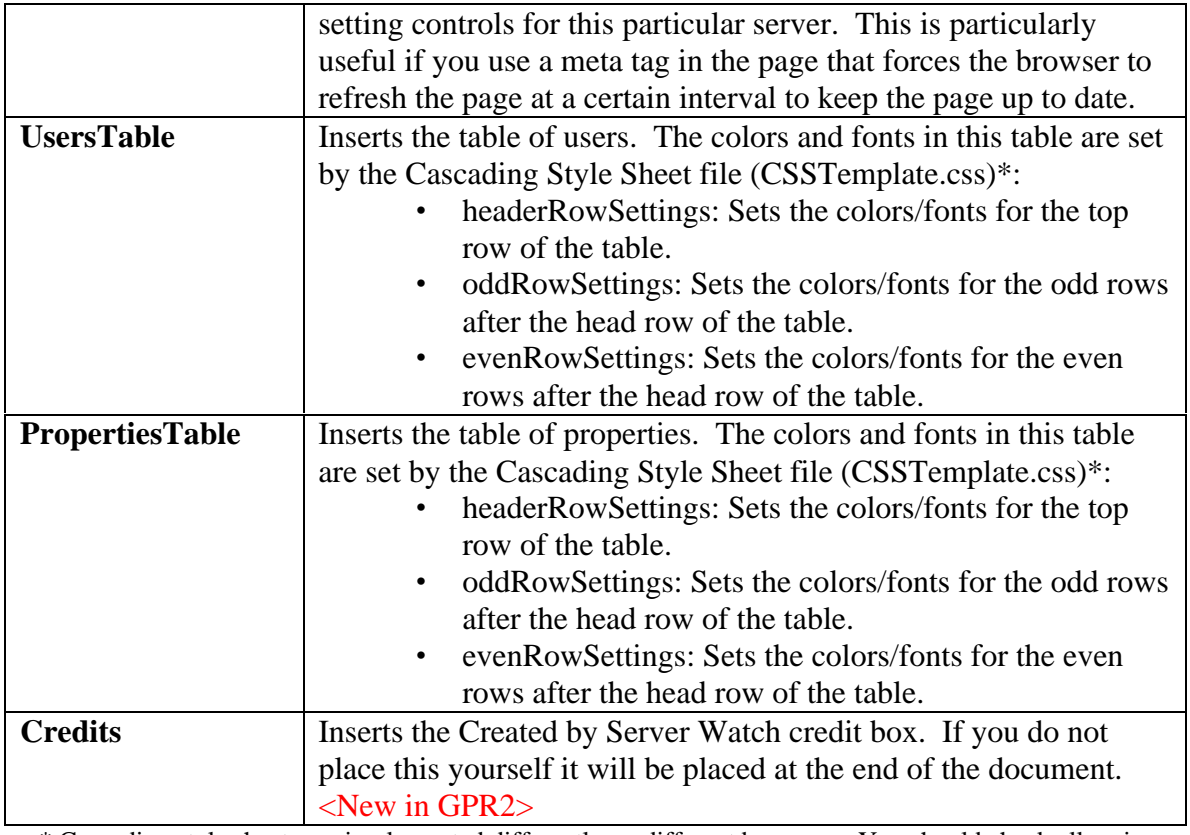

\* Cascading style sheets are implemented differently on different browsers. You should check all major browsers to make sure you have the effect that you want.

> © 2000-2001 Deep Fried Software http://www.dfsoftware.com